opti\_kasab auf Version 11 einstellen.

## 1.) opti\_kasab starten

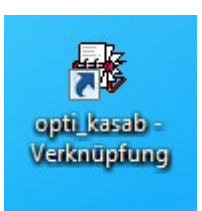

doppelklick

## 2.) Reiter "Einstellungen" wählen

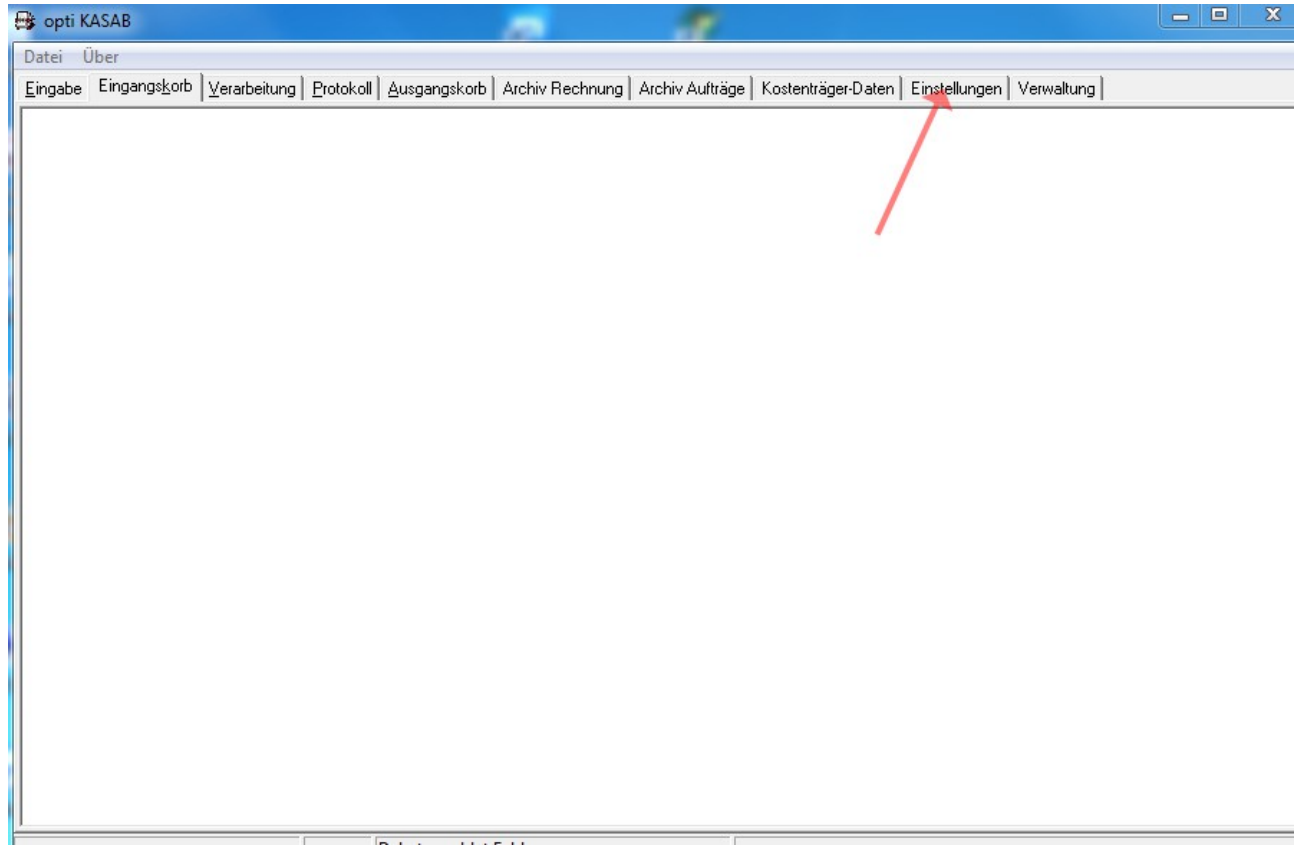

## 3.) Einstellungen Version 11 auswählen

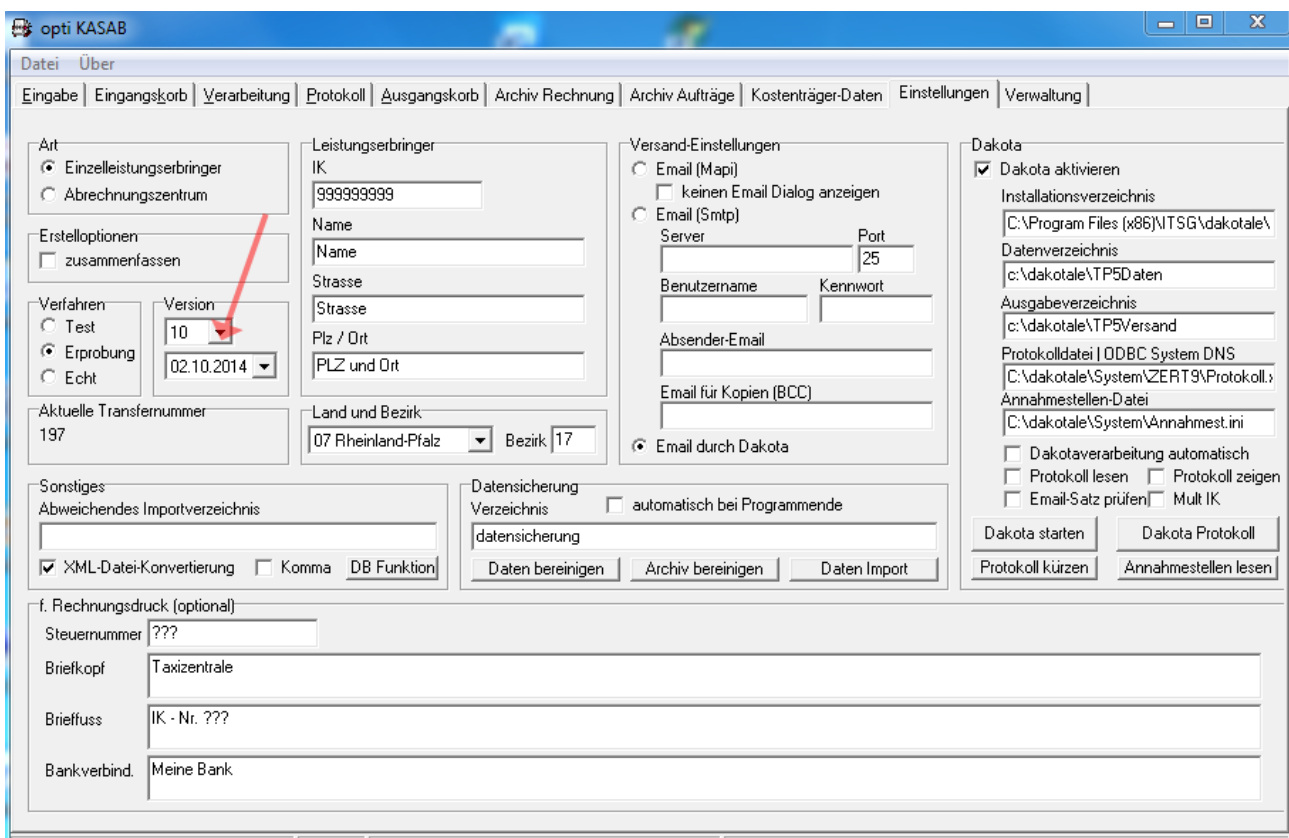

4.) Version 11 ausgewählt und abspeichern.

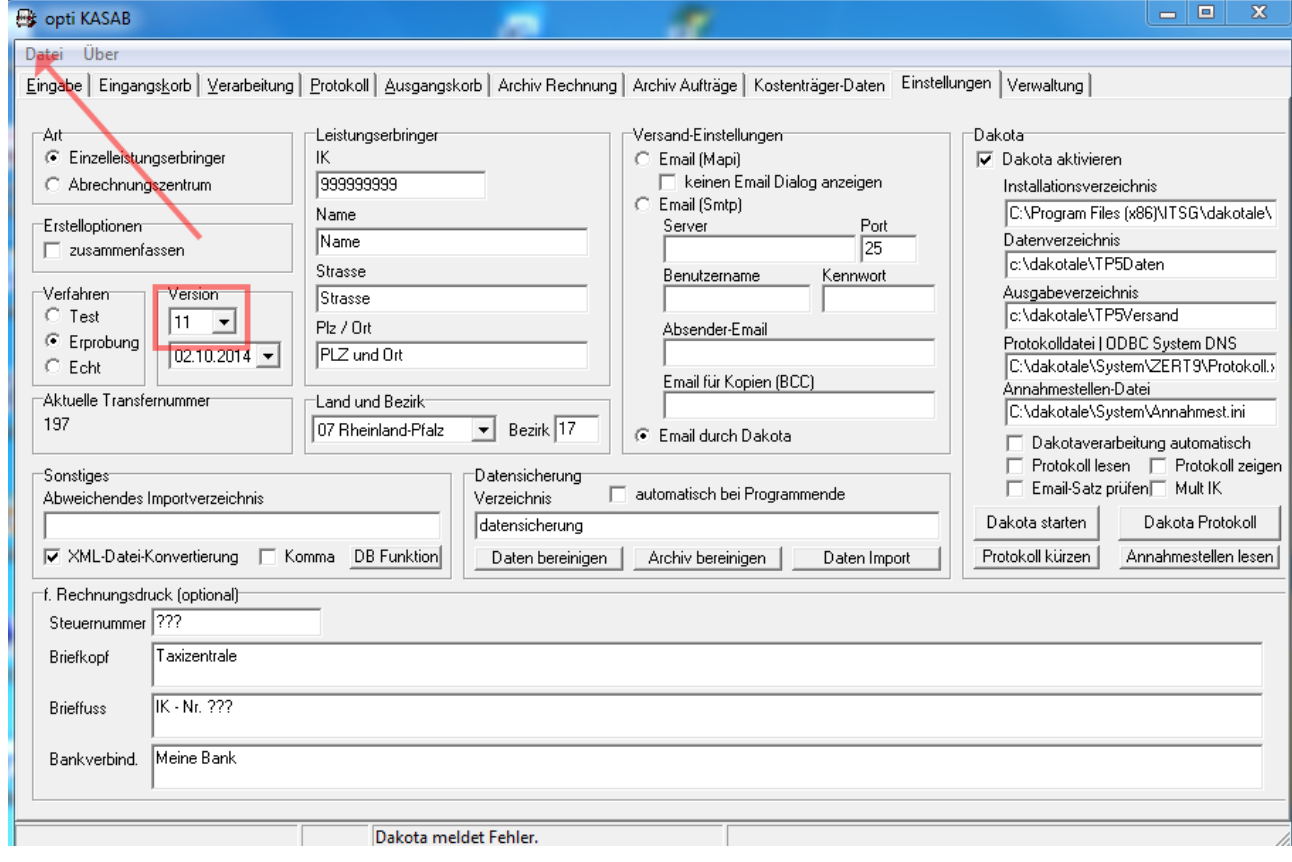

Datei → klicken danach Einstellungen speichern → klicken

Umstellung auf opti\_kasab Version 11 abgeschlossen